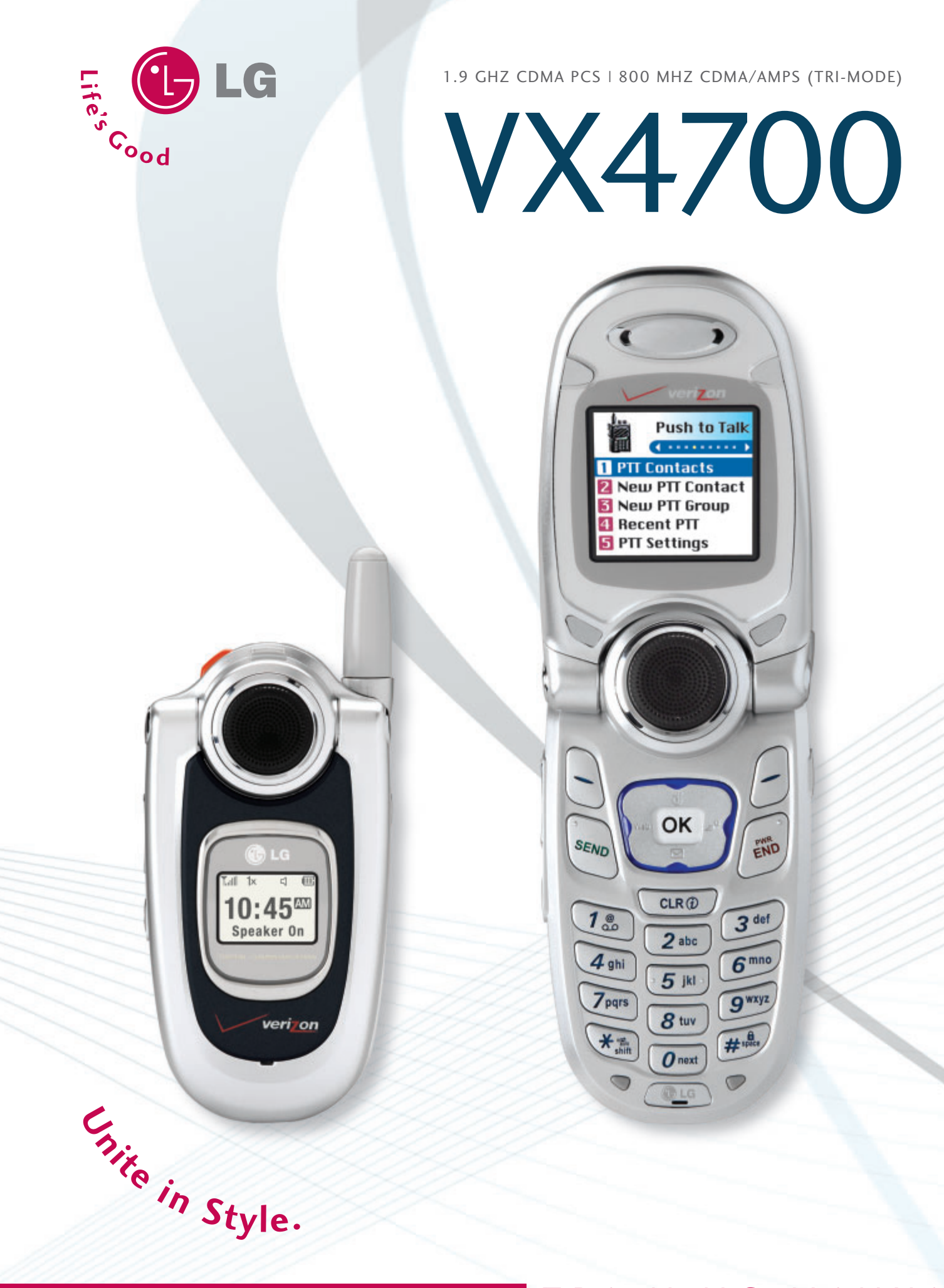

# TRAINING MANUAL

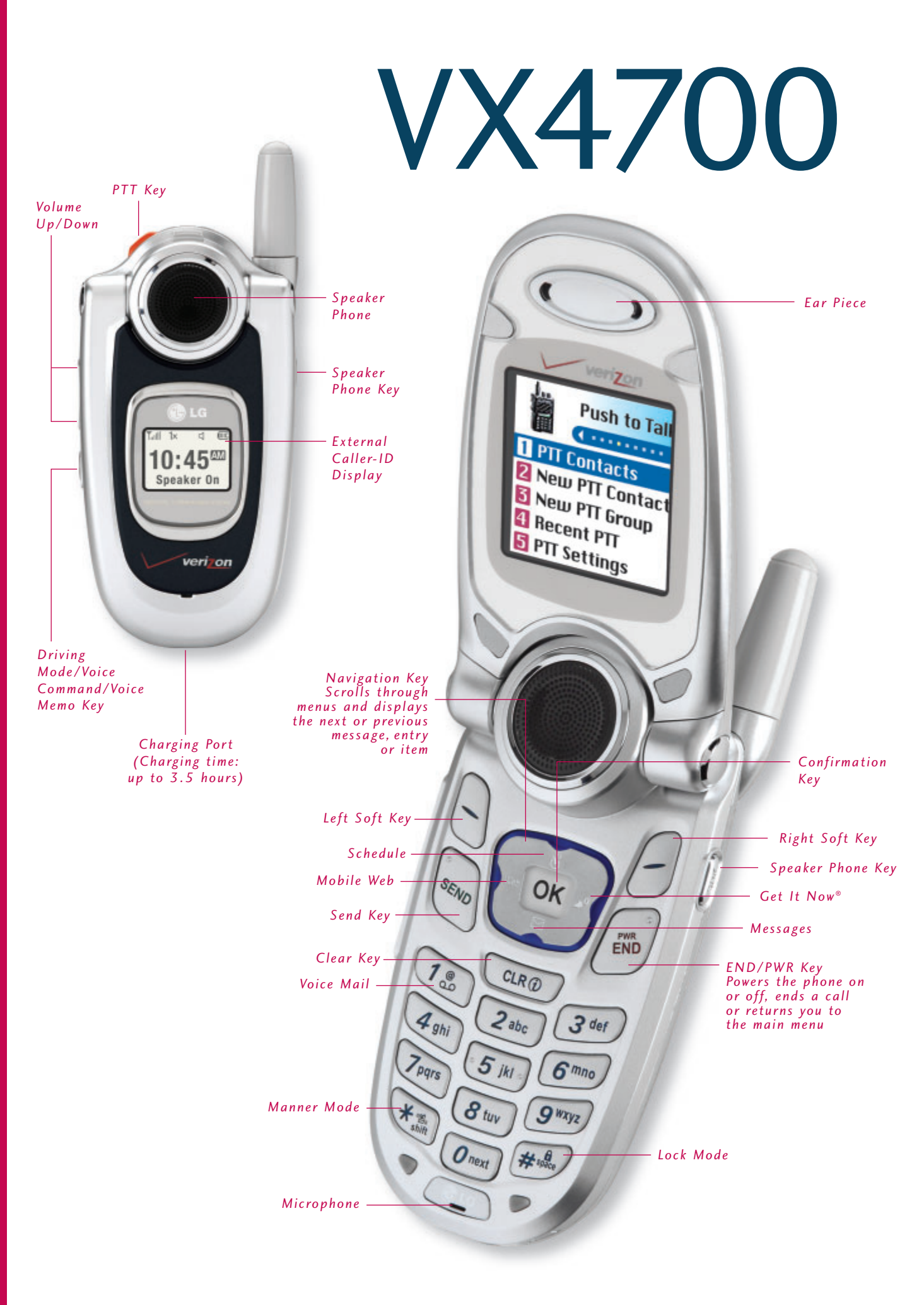

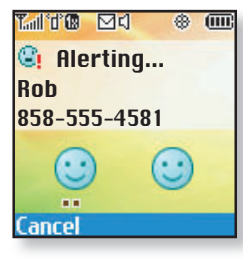

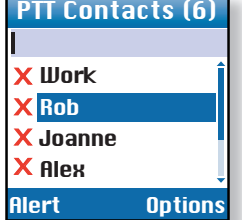

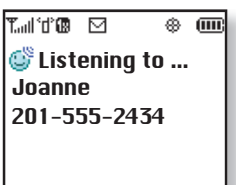

Exit Spk On

# **USING PUSH TO TALK**

### **Making a PTT (Alert) Call**

1. From the main screen, press the **PTT Key**.

PUSH TO TALK FEATURES

- 2. Use the Navigation Key to highlight a name from the contacts list and push **Left Soft Key** for **Alert**.
- 3. Press and release the **PTT Key** to alert. The receiver will hear the incoming alert tone and the sender will hear the outgoing alert tone.
- 4. If the other party answers, the listening screen is shown and the other party gains floor control. The receiver hears the voice of the other party.

### **Making a PTT (Barge) Call**

The call is connected without the incoming call screen. The voice of the caller is immediately heard.

- 1. From the main screen, press the **PTT Key**.
- 2. Use the Navigation Key to highlight a name from the contacts list.
- 3. Press and hold the **PTT Key**. The receiver will hear the incoming barge tone and the sender will hear the PTT talk tone and can begin speaking.
- 4. Release the **PTT Key**. The receiver will hear the callers voice followed by the floor available tone.

### **Making a PTT (Group) Call**

Using this function, you can make a multiparty call with all the members of a PTT Group.

- 1. From the main screen, press the **PTT Key**.
- 2. Use the Navigation Key to highlight a group from the contacts list.
- 3. Press and hold the **PTT Key**. Speak after the ok to talk tone and the talking screen is shown.
- 4. Release the **PTT Key**.

### **Receiving a PTT (Alert) Call**

When you receive a PTT alert call, the incoming alert tone and call screen appears.

- 1. Press **Left Soft Key** for **Answer** or **Right Soft Key** for **Ignore**.
- 2. If you do not answer within 20 seconds, the PTT call is automatically disconnected.

## VOICE COMMAND FEATURES

#### **Activating Speaker Phone**

- 1. From the main screen, press the **Speaker Phone Key** and "**Speaker On**" will appear on the screen.
- 2. To deactivate, press the key again and "**Speaker Off**" will appear on the screen.

#### **Using Voice Commands**

1. From the main screen, press the **Voice Command Key** on the side of the phone.

2. You will be asked to "Please Say a Command." Clearly speak a command from the list: **Call Someone**, **Voice Mail**, **Digit Dial**, **Service Alerts**, **Missed Calls**, **Contacts**, **Driving**, **Announce**, **Time and Date** or **Phone Status**.

**Call Someone:** to call a contact from your phone book.

**Voice Mail:** to call your voice mail.

**Digit Dial:** to dial a phone number by speaking the digits.

**Service Alerts:** to check missed calls, voice mails or new messages.

**Missed Calls:** to check your missed calls.

**Contacts:** to read, create or erase a contact.

**Driving:** to activate Driving Mode.

**Announce:** to turn on audio confirmation of menu navigation.

**Time and Date:** to hear the current time and date.

**Phone Status:** to hear status on battery usage, signal strength, service mode, GPS location and roaming.

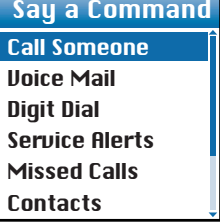

## CONNECTIVITY FEATURES

### **DOWNLOADING GET IT NOW® CONTENT**

The new VX4700 by LG can store downloaded content from Get It Now®, a technology and service that allows you to download and use applications, games, ringtones and more on your phone.

### **Downloading New Content From Get It Now®**

- 1. From main screen, press the **Get It Now**® icon (right) on the Navigation Key.
- 2. Press **OK** and select the shopping cart icon.
- 3. Select a category from the **Get It Now**® catalog and press **OK**.

### **ACCESSING THE WEB**

- 1. From the main screen, press the **Web** icon (left) on the Navigation Key.
- 2. Once the web browser is launched, you will see the Home Page.
- 3. You can end a browser session by pressing **END** at any time.

### **MESSAGING**

Allows you to send a text message with or without graphics and sounds to an e-mail address or phone number.

#### **Sending a SMS or EMS Message**

- 1. From the **Messages** (**3**) menu, select **New Message** (**2**).
- 2. Press **Left Soft Key** for **Contacts** to enter a recipient from the **Contacts** (**1**), **Recent Calls** (**2**) or **Recent Addresses** (**3**) menu, or use the key pad to enter a new e-mail address or phone number. Up to 10 recipients can be added.
- 3. Select **Message** and press **OK**.
- 4. Enter the message (up to 160 characters) using the keypad and press **OK**.
- 5. To add an attachment press **Right Soft Key** for **Options** and select from **Insert Quick-Text** (**1**), **Insert Object** (**2**), **Format Text** (**3**), **Save Quick-Text** (**4**) or **Insert Signature** (**5**) and press **OK**.

6. Press **Left Soft Key** for **Send**.

**Shortcut:** From the main screen, press the **Messages** icon (down) on the Navigation Key to quickly access the Messages menu.

**Note:** The ability to send text messages or EMS text messages are subject to network service availability.

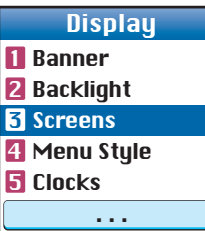

Ring 1 **1** Caller ID 2 No Caller ID **同 Restricted Call** Ringers

## CUSTOMIZABLE FEATURES

### **Changing the Wallpaper Image**

1. From the **Settings** (**9**) menu, select **Display** (**2**).

- 2. Select **Screens** (**3**).
- 3. Select **Wallpaper** (**1**).
- 4. Press left or right on the Navigation Key to select the desired image from **Default**, **Downloaded** or **EMS** and press **OK**.

#### **Changing the Call Ringer**

- 1. From the **Settings** (**9**) menu, select **Sounds** (**1**).
- 2. Select **Ringers** (**1**).
- 3. Select either **Caller ID** (**1**), **No Caller ID** (**2**), or **Restricted Calls** (**3**).
- 4. Choose from the list of available default ringers and press **OK**.

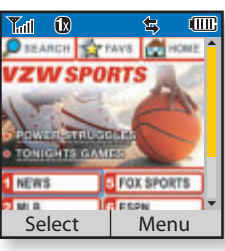

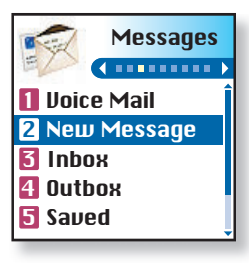

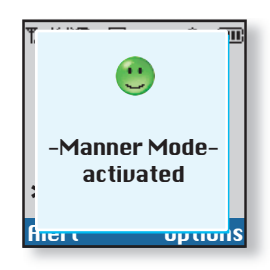

Jul, 2005 Su Mo Tu We Th Fr Sa 1 3 1 3 1 3 1 3 1 3 1 4  $1$ 2 3 4 5 6 7 8 9 10 11 12 13 14 15 16 17 18 19 20 21 22 23 24 25 26 27 28 29

Add Options

31

# OTHER NOTABLE SETTINGS

### **Manner Mode**

Use Manner Mode in a public place to disable the ringer and activate Vibrate Mode.

- 1. From the main screen, activate Manner Mode by pressing the  $\frac{1}{2}$  **Manner Mode Key** (for 3 seconds) the phone will vibrate when activated.
- 2. When set, "**–Manner Mode– activated**" will appear on the screen.
- 3. To release Manner Mode, press the key until "**–Normal Mode– activated**" is displayed.

## PERSONAL INFORMATION TOOLS

### **THE SCHEDULER**

The Tools menu allows you to view the calendar, schedule an event, program your handset's alarm clock and view and compose memos on the notepad.

### **Scheduling an Event**

1. From the **Tools** (**8**) menu, select **Schedule** (**1**).

- 2. Highlight the event date using your Navigation Key and press **Left Soft Key** for **Add**.
- 3. You may set the appropriate start and end times, content, voice memo, recurrence (if any) or alarm & ringer by scrolling to the corresponding field, and entering the desired information and pressing **OK**.
- 4. Press **Left Soft Key** for **Save**.

### **Making a Call From Recent Calls**

1. Press the **SEND Key** to view your most recent 30 dialed, received and missed calls.

2. Place a call by selecting the desired entry and press **SEND** to connect.

## **CONTACTS**

The internal phone book is capable of storing up to 499 contacts with up to 5 numbers and 3 e-mail addresses per entry.

### **Adding a New Contact Entry**

- 1. From the **Contacts** (**1**) menu, select **New Number** (**2**).
- 2. Enter the telephone number and press **OK**.
- 3. Select a label (**Home**, **Home2**, **Office**, **Office2**, **Mobile**, **Mobile2**, **Pager**, **Fax**, **Fax2** or **None**) and press **OK**.
- 4. Enter a name for the entry and press **OK**.
- 5. To set a speed dial, highlight **Speed Dial** and press **OK**, or press **Left Soft Key** for **Done**.
- 6. Add more phone numbers, e-mail addresses or press **Left Soft Key** for **Done**.

### **One-Touch Speed Dialing**

Enables you to dial 98 of your most frequently used numbers. These numbers are stored in your phone book in memory locations 2 through 99. For locations 2 through 9, you can use one-touch dialing and for locations 10 through 99, you can use two-touch dialing. Press and hold the corresponding key(s) to the memory location to be dialed or press a digit, then press **SEND**.

1. From the **Contacts** (**1**) menu, select **Speed Dials** (**5**).

- 2. Select or enter a slot number and press **OK**.
- 3. Select a name from the list using the Navigation Key and press **OK**.
- 4. Select the desired number and press **OK**.

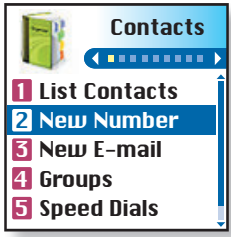

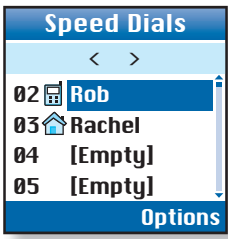

Contacts (1)

**1. List Contacts 2. New Number 3. New E-mail 4. Groups**

ENU **PHONE MENU** Σ PHONE

**5.Speed Dials 6. My VCard** Recent Calls (2) **1.Dialed Calls 2. Received Calls 3.Missed Calls 4. Erase Calls** 1. Dialed Calls 2. Received Calls 3. Missed Calls 4. All Calls **5. Call Timer** 1. Last Call 2. Home Calls 3. Roam Calls 4. All Calls

**6. KB Counter**

- 1. Received
- 2. Transmitted
- 3. Total

Messages (3)

- **1. Voice Mail 2. New Message**
- **3. Inbox**
- **4. Outbox**
- **5. Saved**
- **6. Msg Settings**
- 1. Auto Save
- 2. Auto Erase
- 3. Callback #
- 4. Signature
- 5. Voice Mail #

6. Auto View 7. Entry Mode 8. Quick-Text 9. Auto Play **7. Erase All** 1. Inbox 2. Outbox 3. Saved 4. All Push to Talk (4) **1. PTT Contacts 2. New PTT Contact 3. New PTT Group 4. Recent PTT 5. PTT Settings** 1. PTT On/Off 2. Speaker On/Off Get It Now® (5) **1. Get It Now 2.Get Information Mobile Web (6) 1. Start Browser 2. Web Messages 3. Web Alerts**

## **Media** (7) **1.Images**

- **2.Sounds**
- **3.Msg Objects**
- 1. Small Pictures 2. Large Pictures
- 3. My Pictures
- 4. Sounds
- 5. My Melodies
- 6. Animations
- 7. My Animations
- 

 $\sqrt{7}$  Tools  $(8)$ **1.Schedule 2.Alarm Clock** 1. Alarm 1 2. Alarm 2 3. Alarm 3 4. Quick Alarm **3. Voice Memo 4.My Shortcut 5. Notepad 6. Ez Tip Calc 7. Calculator 8. World Clock** Settings (9) **1.Sounds** 1. Ringers 2. DTMF Tone 3. Volume 4. Message Alerts 5. Service Alerts 6. Power On/Off Tone 7. DTMF Length **2. Display** 1. Banner 2. Backlight 3. Screens 4. Menu Style 5. Clocks 6. Theme Colors 7. Contrast 8. Fonts

- 
- 9. Language
- 0. Power Saver \*. Status Light
- 
- **3. System**
	- 1. Select System 2. Set NAM

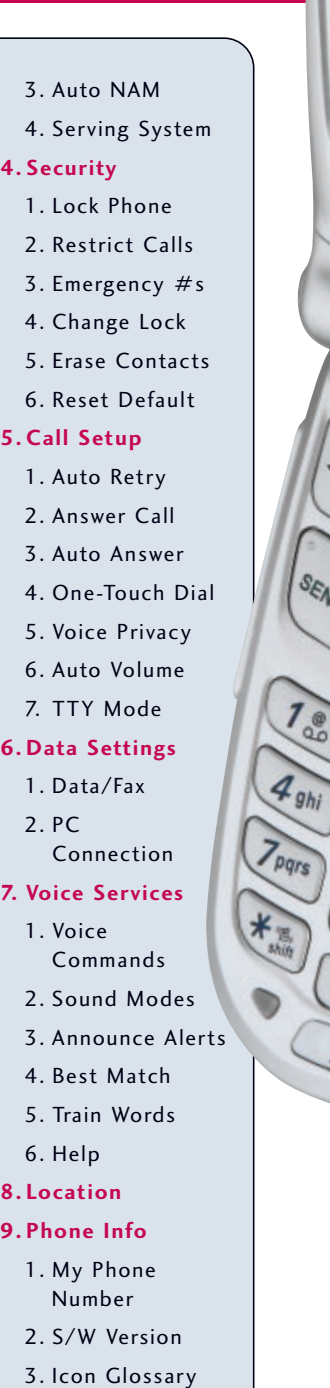

**PIT Contacts 2** New PTT Contacts New PTT Contain **Recent PTT**<br>B PTT S **B** PTT Settings

END

 $3$  def

 $6<sub>mno</sub>$ 

**CLR**<sup>®</sup>

 $2a_{bc}$ 

5 jki

8

4. Shortcut Help

LG Infocomm USA, Inc. 10225 Willow Creek Road San Diego, CA 92131-1639 www.LGmobilephones.com Customer Service: 800-793-8896

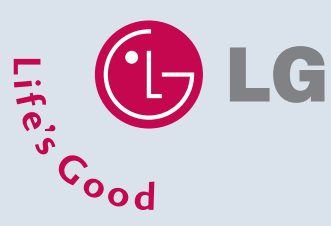

All materials in this training manual including, without limitation, the design, the text, and any marks are the property of LG Electronics, Inc. All, RIGHTS<br>RESERVED Copyright © 2004 LG Electronics, Inc. All product and s such properties. Phone features and specifications are subject to change<br>without prior notice. The use of non-LG or non-Verizon Wireless approved<br>accessories will void the warranty and may result in damage to the phone, th

VX4700TM/VERIZON